# **Custom Widgets**

In this chapter:

- [Custom](#page-0-0)
- [Custom HTML](#page-0-1)

## <span id="page-0-0"></span>Custom

**This widget requires a DTP Enterprise license.** G)

Contact your Parasoft representative for additional information.

Custom widgets with the widgetCategory value set to custom will appear in the Custom widget category. Custom widgets can be created following the widget JSON schema (see [Creating Custom Widgets](https://docs.parasoft.com/display/DTP542/Creating+Custom+Widgets)) or downloaded from the connected marketplace (see [Downloading and Installing Artifacts\)](https://docs.parasoft.com/display/DTP542/Downloading+and+Installing+Artifacts).

### Custom Dashboard Settings

In the custom dashboard JSON file, add a customWidgetName object with the widget name as the value to define the widget ID. See Custom Dashboard [Templates](https://docs.parasoft.com/display/DTP542/Custom+Dashboard+Templates) for details.

#### **Settings**

Settings are defined in the .json metadata file for the custom widget.

# <span id="page-0-1"></span>Custom HTML

**This widget requires a DTP Enterprise license.** ⊕

Contact your Parasoft representative for additional information.

This custom widget type sllows you to create your own widget container and embed it as HTML into the dashboard.

### Custom Dashboard Settings

In the custom dashboard JSON file, add a customHTML object with the widget name as the value to define the widget ID. See Custom Dashboard [Templates](https://docs.parasoft.com/display/DTP542/Custom+Dashboard+Templates) for details.

#### **Settings**

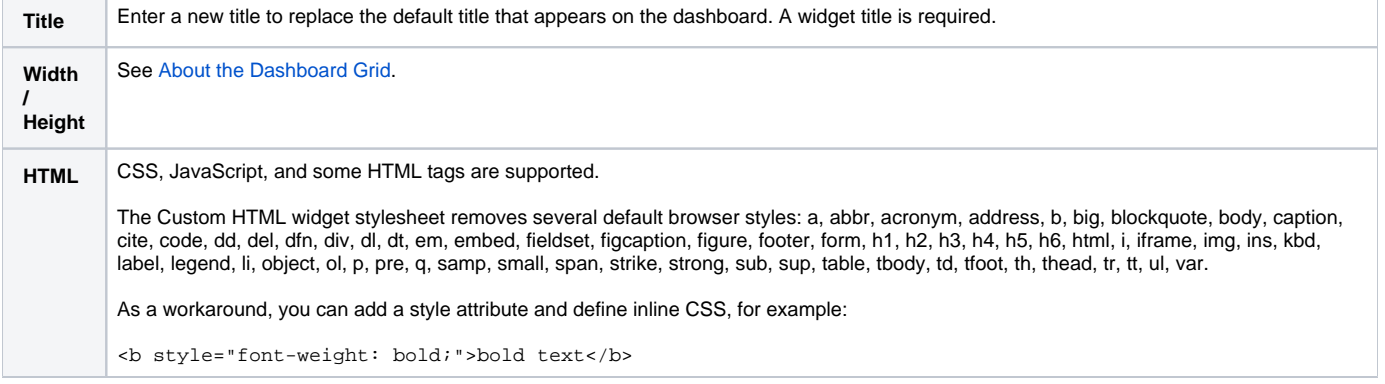